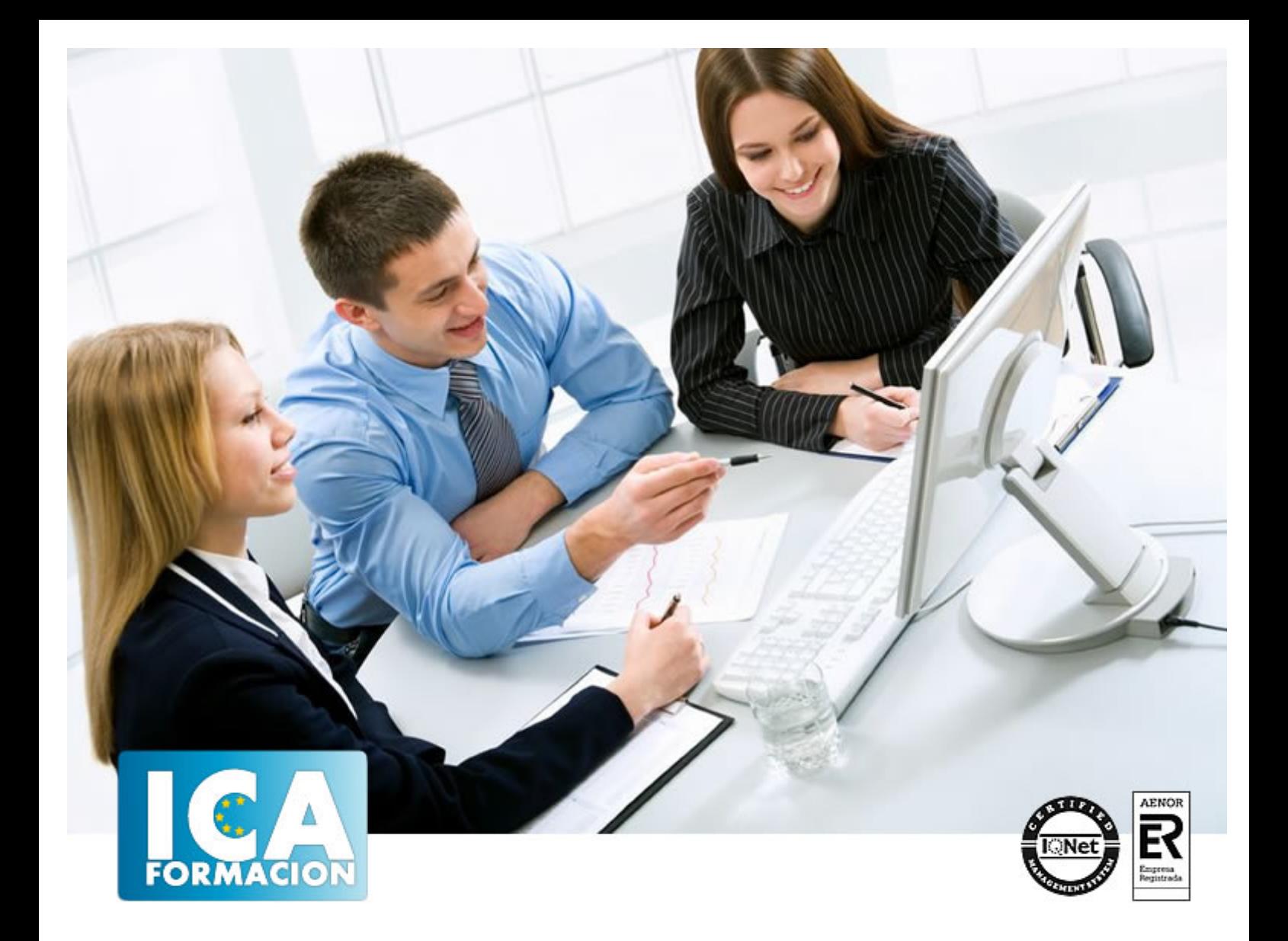

# **Excel 2003**

Excel 2003

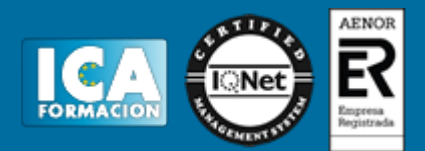

# **Excel 2003**

**Duración:** 60 horas

**Precio:** 350 euros.

**Modalidad:** e-learning

### **Objetivos:**

**OBJETIVOS:** Maneje esta potente hoja de cálculo de Microsoft realizando un curso muy completo y eminentemente práctico que le permitirá realizar rápidamente tanto operaciones sencillas como otras de mayor envergadura con fórmulas estadísticas, financieras y contables. Aprenderá, además, a crear gráficos que darán a su trabajo un aspecto más funcional. El curso incluye simulaciones del programa real por lo que no es imprescindible tenerlo instalado. Además son numerosas las prácticas" paso a paso" descargables (PDF), así como las explicaciones audiovisuales y los cuestionarios.

## **Metodología:**

El Curso será desarrollado con una metodología a Distancia/on line. El sistema de enseñanza a distancia está organizado de tal forma que el alumno pueda compatibilizar el estudio con sus ocupaciones laborales o profesionales, también se realiza en esta modalidad para permitir el acceso al curso a aquellos alumnos que viven en zonas rurales lejos de los lugares habituales donde suelen realizarse los cursos y que tienen interés en continuar formándose. En este sistema de enseñanza el alumno tiene que seguir un aprendizaje sistemático y un ritmo de estudio, adaptado a sus circunstancias personales de tiempo

El alumno dispondrá de un extenso material sobre los aspectos teóricos del Curso que deberá estudiar para la realización de pruebas objetivas tipo test. Para el aprobado se exigirá un mínimo de 75% del total de las respuestas acertadas.

El Alumno tendrá siempre que quiera a su disposición la atención de los profesionales tutores del curso. Así como consultas telefónicas y a través de la plataforma de teleformación si el curso es on line. Entre el material entregado en este curso se adjunta un documento llamado Guía del Alumno dónde aparece un horario de tutorías telefónicas y una dirección de e-mail dónde podrá enviar sus consultas, dudas y ejercicios El alumno cuenta con un período máximo de tiempo para la finalización del curso, que dependerá del tipo de curso elegido y de las horas del mismo.

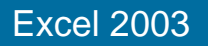

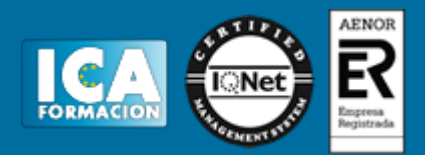

## **Profesorado:**

Nuestro Centro fundado en 1996 dispone de 1000 m2 dedicados a formación y de 7 campus virtuales.

Tenemos una extensa plantilla de profesores especializados en las diferentes áreas formativas con amplia experiencia docentes: Médicos, Diplomados/as en enfermería, Licenciados/as en psicología, Licencidos/as en odontología, Licenciados/as en Veterinaria, Especialistas en Administración de empresas, Economistas, Ingenieros en informática, Educadodores/as sociales etc…

El alumno podrá contactar con los profesores y formular todo tipo de dudas y consultas de las siguientes formas:

-Por el aula virtual, si su curso es on line -Por e-mail -Por teléfono

## **Medios y materiales docentes**

-Temario desarrollado.

-Pruebas objetivas de autoevaluación y evaluación.

-Consultas y Tutorías personalizadas a través de teléfono, correo, fax, Internet y de la Plataforma propia de Teleformación de la que dispone el Centro.

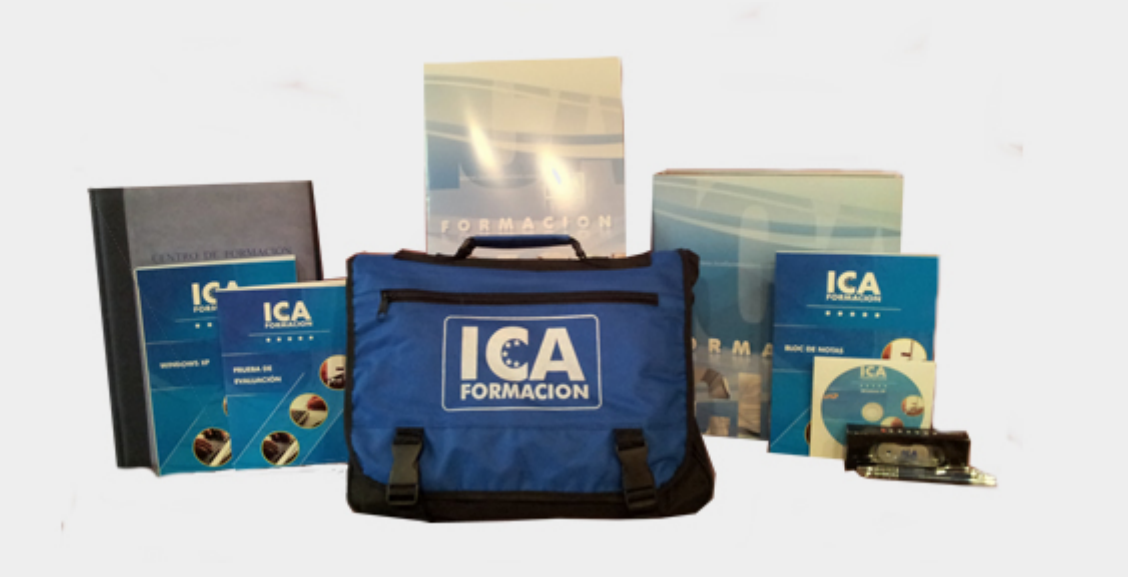

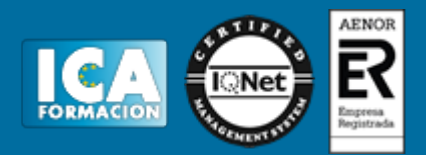

## **Bolsa de empleo:**

El alumno en desemple puede incluir su currículum en nuestra bolsa de empleo y prácticas. Le pondremos en contacto con nuestras empresas colaboradoras en todo el territorio nacional

# **Comunidad:**

Participa de nuestra comunidad y disfruta de muchas ventajas: descuentos, becas, promociones,etc....

### **Formas de pago:**

- -Mediante transferencia
- -Por cargo bancario
- -Mediante tarjeta
- -Por Pay pal

-Consulta nuestras facilidades de pago y la posibilidad de fraccionar tus pagos sin intereses

## **Titulación:**

Una vez finalizado el curso, el alumno recibirá por correo o mensajería la titulación que acredita el haber superado con éxito todas las pruebas de conocimientos propuestas en el mismo.

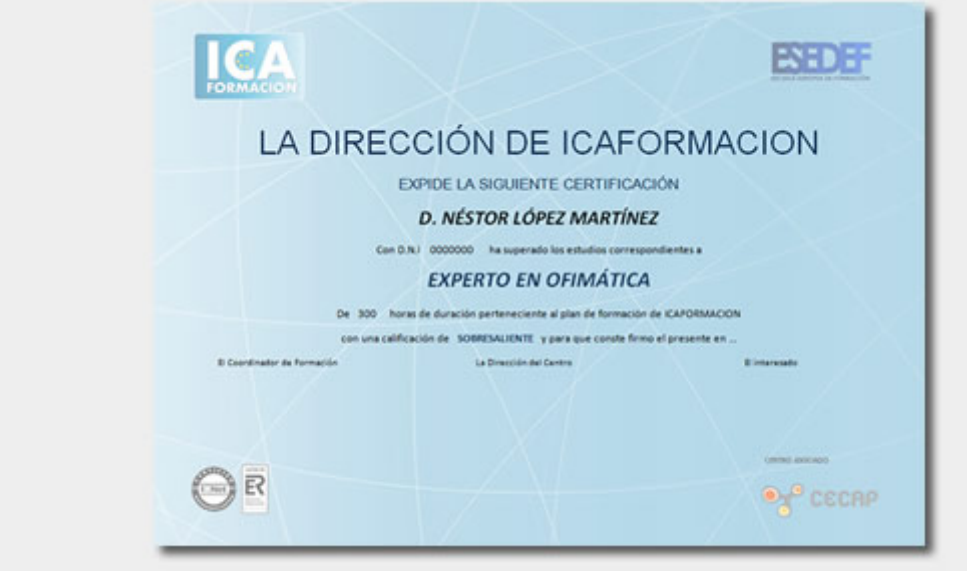

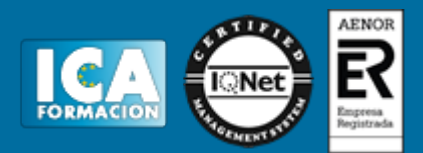

# **Programa del curso:**

**1 Introducción a la aplicación**

- 1.1 Vídeo real Qué es una hoja de cálculo
- 1.2 Libros de trabajo
- 1.3 Análisis de datos y gráficos
- 1.4 Cuestionario: Introducción a la aplicación

**2 Comenzar a trabajar**

- 2.1 Ejecutar Excel
- 2.2 Panel de tareas Inicio
- 2.3 Desplazamientos por la hoja
- 2.4 Seleccionar una celda
- 2.5 Asociar un nombre a una celda
- 2.6 Seleccionar un rango
- 2.7 Asociar un nombre a un rango
- 2.8 Simulación Trabajar con celdas
- 2.9 Simulación Trabajar con rangos
- 2.10 Práctica Aprendiendo a movernos
- 2.11 Cuestionario: Comenzar a trabajar

#### **3 Introducción de datos**

- 3.1 Vídeo real Rellenar una celda
- 3.2 Formateo de datos
- 3.3 Introducir datos en un rango
- 3.4 Práctica simulada Formatear celdas
- 3.5 Práctica Trabajando con rangos
- 3.6 Cuestionario: Introducción de datos
- **4 Gestión de archivos**
- 4.1 Extensión de archivos
- 4.2 Abrir y Cerrar
- 4.3 Nuevo y Guardar
- 4.4 Guardar como
- 4.5 Propiedades
- 4.6 Guardado automático
- 4.7 Práctica simulada Conociendo el comando Abrir
- 4.8 Simulación Información de propiedades
- 4.9 Simulación Autorrecuperación
- 4.10 Práctica Introducir datos
- 4.11 Cuestionario: Gestión de archivos
- **5 Introducción de fórmulas**
- 5.1 Vídeo real Introducción de fórmulas
- 5.2 Fórmulas simples
- 5.3 Fórmulas con referencias
- 5.4 Fórmulas predefinidas

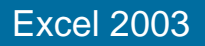

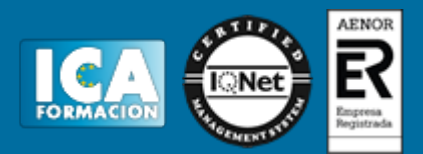

- 5.5 Referencias en el libro del trabajo
- 5.6 Formas de crear una fórmula
- 5.7 El botón Autosuma
- 5.8 Valores de error
- 5.9 Práctica simulada Practicando con fórmulas simples
- 5.10 Simulación Comando autosuma
- 5.11 Práctica Introducir fórmulas
- 5.12 Práctica Tienda del Oeste
- 5.13 Cuestionario: Introducción de fórmulas

#### **6 Cortar, Copiar y Pegar**

- 6.1 Vídeo real Descripción de los comandos
- 6.2 Cortar
- 6.3 Copiar
- 6.4 Práctica simulada Duplicar datos
- 6.5 Práctica Referencias relativas
- 6.6 Práctica Referencias absolutas
- 6.7 Práctica Tipos de referencia
- 6.8 Cuestionario: Cortar, Copiar y Pegar
- **7 Libros de trabajo**
- 7.1 Trabajar con varios libros
- 7.2 Organizar varios libros de trabajo
- 7.3 Organizaciones especiales
- 7.4 Cómo utilizar el zoom
- 7.5 Crear una hoja
- 7.6 Eliminar una hoja
- 7.7 Ocultar una hoja
- 7.8 Mover o copiar una hoja
- 7.9 Agrupar en un libro las hojas de otros libros
- 7.10 Modificar el nombre de una hoja
- 7.11 Cambiar el color de las etiquetas
- 7.12 Insertar fondo
- 7.13 Modo grupo
- 7.14 Simulación Organizar libros
- 7.15 Simulación Realizar cambios en las hojas de un libro
- 7.16 Práctica Cuatro libros
- 7.17 Cuestionario: Libros de trabajo

#### **8 Formatear datos**

- 8.1 Mejorar el aspecto de los datos
- 8.2 Formatos numéricos
- 8.3 Alineación de los datos
- 8.4 Formato de tipo de letra
- 8.5 Formato de bordes
- 8.6 Formato de diseño
- 8.7 Comentarios
- 8.8 Configurar los comentarios
- 8.9 Práctica simulada Insertar comentarios
- 8.10 Simulación Aplicar formatos y alineaciones
- 8.11 Práctica Formatear Tienda del Oeste
- 8.12 Práctica Formatear Referencias relativas
- 8.13 Práctica Formatear Referencias absolutas
- 8.14 Cuestionario: Formatear datos

## **9 Formateo avanzado**

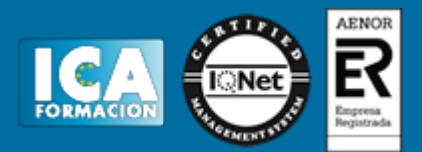

- 9.1 Copiar formato
- 9.2 Alto de fila y ancho de columna
- 9.3 Autoajustar filas y columnas
- 9.4 Formato de celdas por secciones
- 9.5 Formatear celdas numéricas atendiendo a su valor
- 9.6 Formatear celdas con colores
- 9.7 Formatear datos con condiciones
- 9.8 Formato oculto
- 9.9 Los autoformatos
- 9.10 Estilos por definición
- 9.11 Estilos por ejemplo
- 9.12 Formato condicional
- 9.13 Práctica simulada Copiando el formato
- 9.14 Práctica simulada Aplicando autoformatos
- 9.15 Práctica Copiar formato
- 9.16 Práctica Análisis del 94
- 9.17 Práctica Los autoformatos
- 9.18 Práctica Formato condicional
- 9.19 Cuestionario: Formateo avanzado

#### **10 Edición avanzada**

- 10.1 Deshacer y Rehacer
- 10.2 Cuadro de relleno
- 10.3 Series numéricas
- 10.4 Listas personalizadas
- 10.5 Edición de filas y columnas
- 10.6 Ocultar filas y columnas
- 10.7 Pegado especial
- 10.8 Sistema de protección
- 10.9 Proteger libro
- 10.10 Proteger y compartir libro
- 10.11 Práctica simulada Proteger una hoja y un libro de trabajo
- 10.12 Práctica Desglose de gastos del 94
- 10.13 Cuestionario: Edición avanzada
- **11 Gráficos**
- 11.1 Asistente para gráficos
- 11.2 Paso 1 de 4 tipo de gráfico
- 11.3 Paso 2 de 4 datos de origen
- 11.4 Paso 3 de 4 opciones de gráfico
- 11.5 Paso 4 de 4 ubicación del gráfico
- 11.6 Modificación de un gráfico existente
- 11.7 Práctica simulada Creación de un gráfico
- 11.8 Simulación Realizar modificaciones sobre un gráfico
- 11.9 Práctica Gráfico del Oeste
- 11.10 Práctica Gráfico de Desglose
- 11.11 Práctica Gráfico del 94
- 11.12 Cuestionario: Gráficos
- **12 Funciones**
- 12.1 Conceptos previos
- 12.2 Funciones Matemáticas y trigonométricas
- 12.3 Funciones de Texto
- 12.4 Funciones Lógicas
- 12.5 Funciones de Búsqueda y referencia
- 12.6 Funciones Fecha y hora

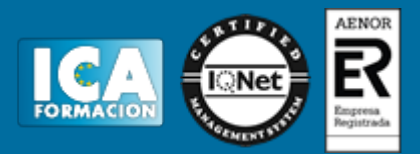

- 12.7 Funciones Financieras
- 12.8 Euroconversión
- 12.9 Práctica simulada Practicando con las funciones SUMA, PRODUCTO y PI
- 12.10 Práctica simulada Practicando con las funciones SI y FECHA
- 12.11 Práctica Funciones de origen matemático
- 12.12 Práctica Funciones para tratar textos
- 12.13 Práctica La función SI
- 12.14 Práctica Funciones de referencia
- 12.15 Práctica Funciones Fecha y hora
- 12.16 Práctica Funciones financieras
- 12.17 Práctica Euroconvertir datos
- 12.18 Cuestionario: Funciones

**13 Listas**

- 13.1 Vídeo real Construir listas
- 13.2 Modificar listas
- 13.3 Ordenar listas por una columna
- 13.4 Ordenar listas por más de una columna
- 13.5 Ordenar sólo partes de una lista
- 13.6 Las opciones de ordenación
- 13.7 Validación de datos
- 13.8 Práctica simulada Trabajando con listas
- 13.9 Simulación Establecer criterios de validación
- 13.10 Práctica Clasificación
- 13.11 Práctica Próxima jornada
- 13.12 Cuestionario: Listas

#### **14 Filtros y Subtotales**

- 14.1 Utilizar la orden Autofiltro
- 14.2 Las diez mejores
- 14.3 Autofiltro personalizado
- 14.4 Eliminar filtros automáticos
- 14.5 Filtro avanzado
- 14.6 Empleo de la orden Subtotales
- 14.7 Práctica simulada Personalizar un autofiltro
- 14.8 Práctica Lista de aplicaciones
- 14.9 Práctica Ordenar y filtrar
- 14.10 Práctica Subtotales de lista
- 14.11 Práctica Subtotales automáticos
- 14.12 Cuestionario: Filtros y subtotales

#### **15 Macros**

- 15.1 Tipos de macros
- 15.2 Crear una macro por pulsación
- 15.3 El cuadro de diálogo Macro
- 15.4 Asignar una macro a un botón
- 15.5 Ejecutar una macro desde un menú
- 15.6 Seguridad de macros
- 15.7 Práctica simulada Niveles de seguridad
- 15.8 Práctica El mundo en color o en blanco y negro
- 15.9 Cuestionario: Macros
- 15.10 Cuestionario: Cuestionario final